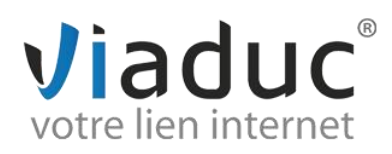

### **PARAMETRAGE SUR MICROSOFT OUTLOOK 2007**

Pour paramétrer l'adresse mail que vous avez créée sur votre nom de domaine, ouvrez Outlook :

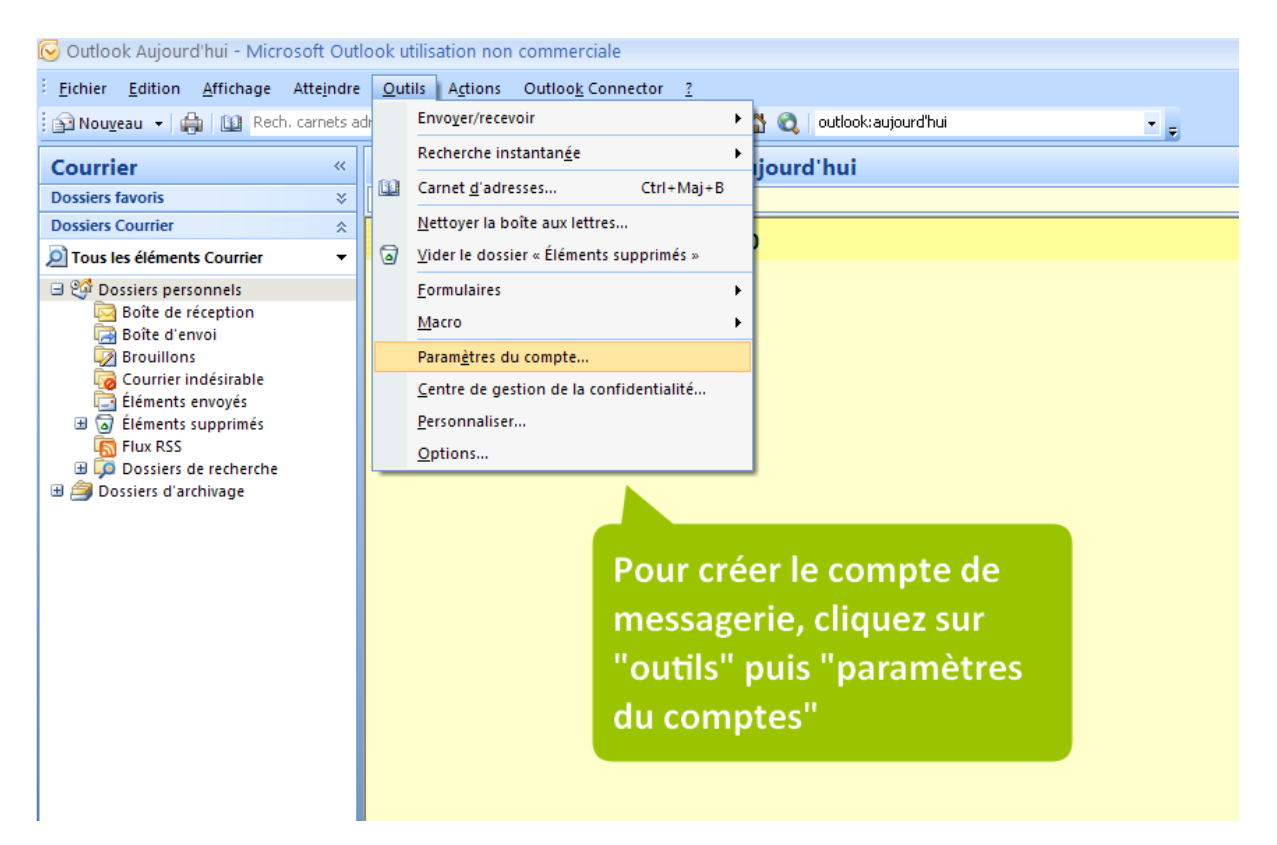

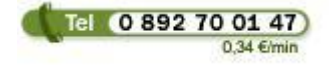

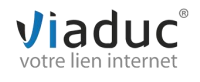

# Viaduc<sup>®</sup>

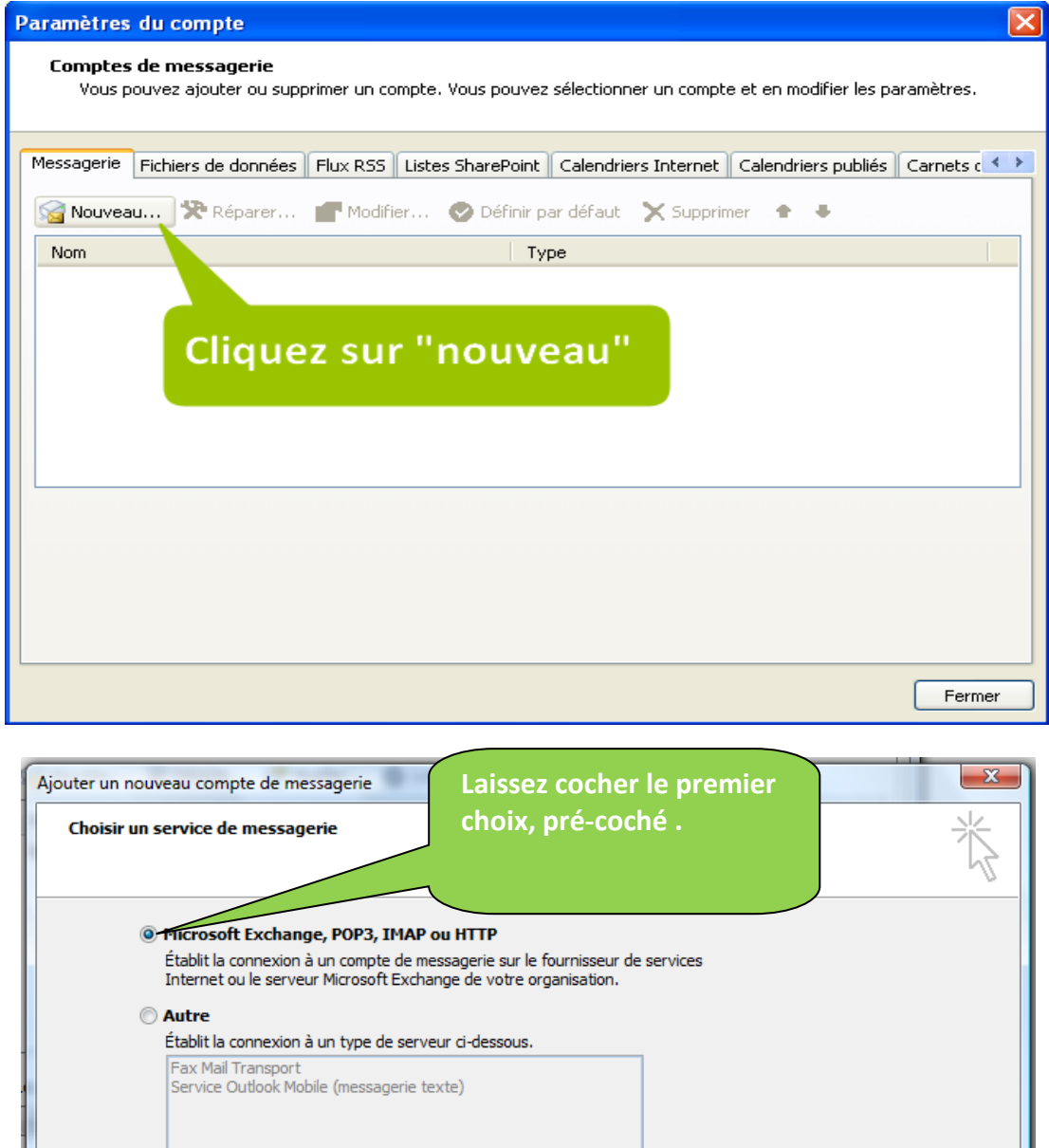

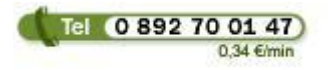

**Viaduc ® 2013 | Tous droits réservés Toute reproduction interdite**

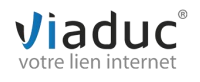

Annuler

 $\sqrt{\frac{1}{2} \cdot \text{Précédent} \cdot \text{Suivant}}$ 

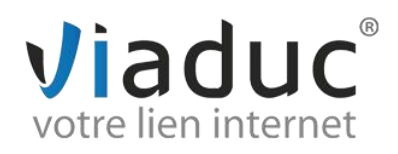

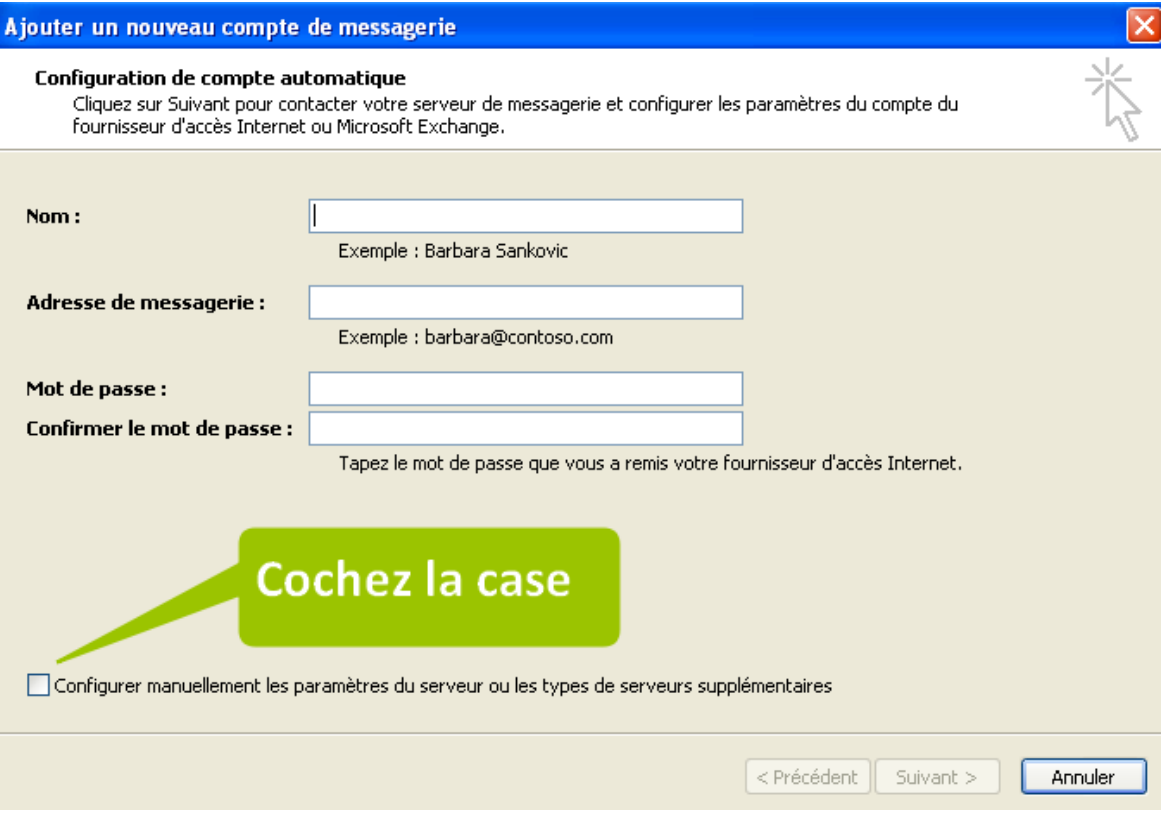

Cliquez sur **« suivant »**.

Sélectionnez **« messagerie internet »** et cliquez sur **« suivant »**.

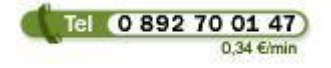

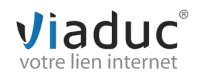

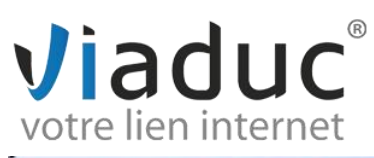

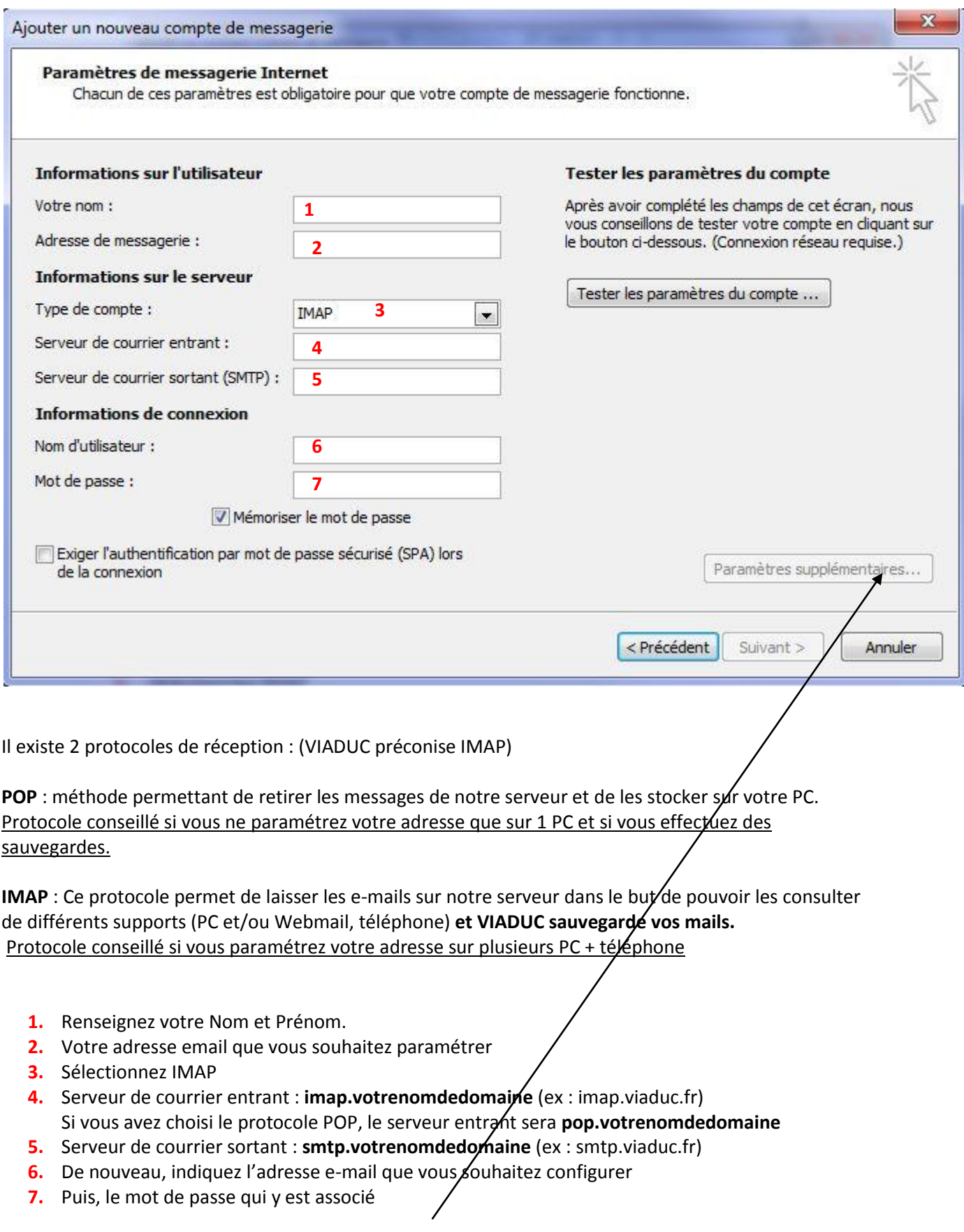

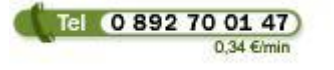

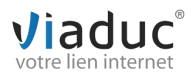

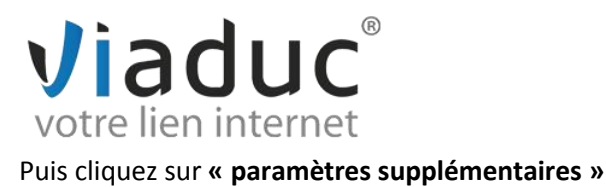

#### Cliquez sur l'onglet **« serveur sortant »**.

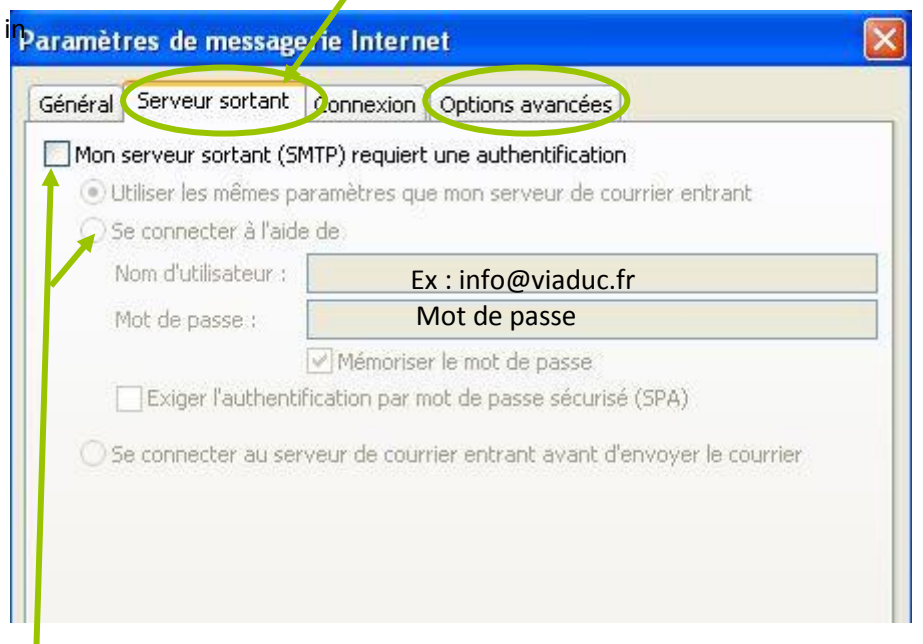

#### Cochez les cases et renseignez à nouveau :

**Nom d'utilisateur** : votre adresse email que vous souhaitez paramétrer et le mot de passe

Cliquez ensuite sur l'onglet **« options avancées »** en haut à droite

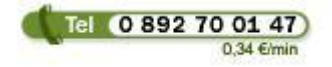

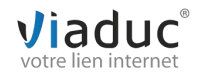

## Viaduc<sup>®</sup>

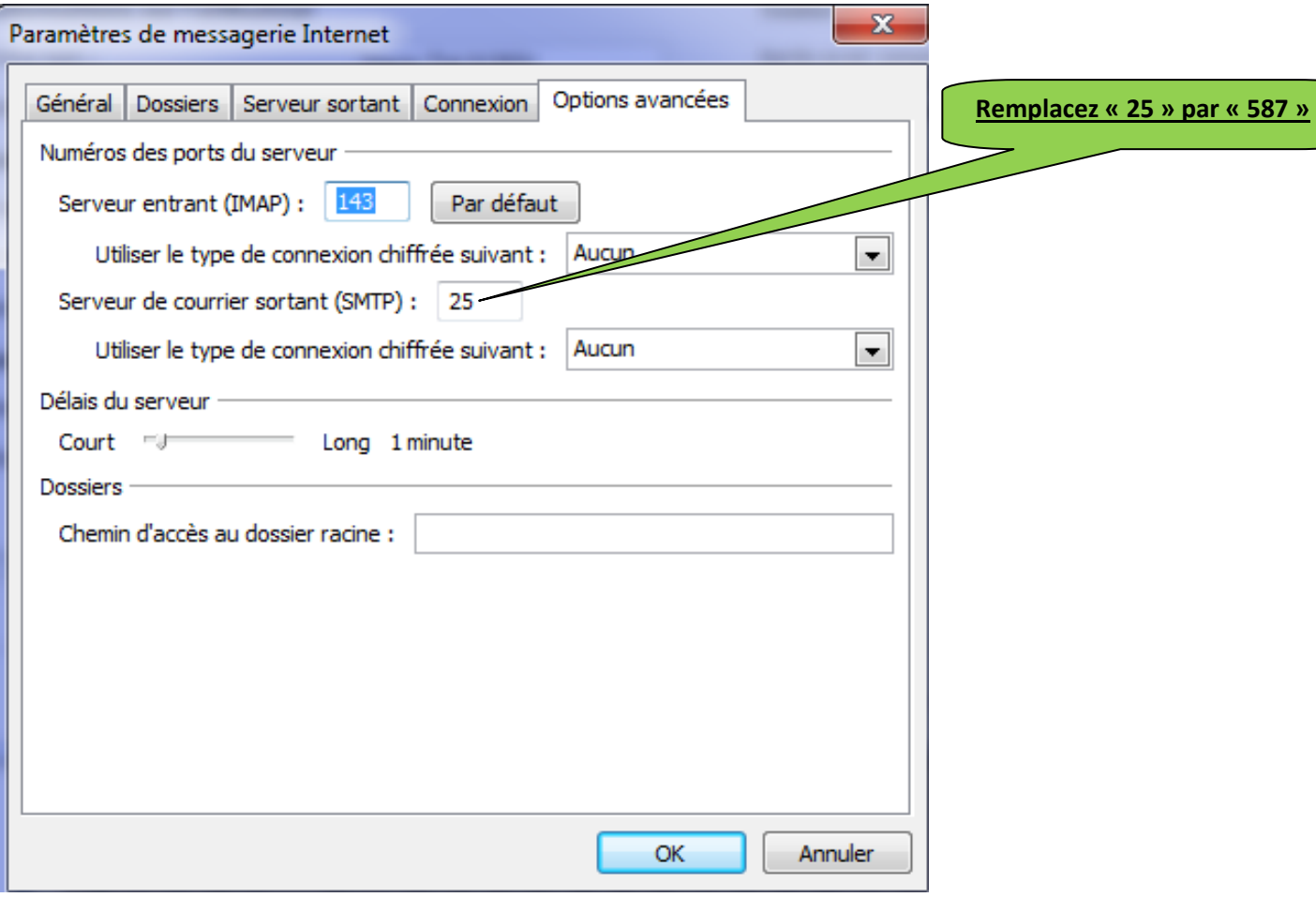

Si vous avez choisi le protocole POP, n'oubliez pas de cocher l'option **« Laisser un exemplaire des messages sur le serveur » puis « supprimer du serveur après….. »**

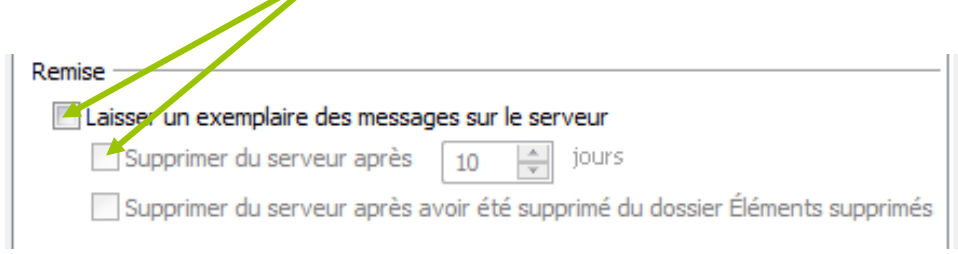

Cliquez sur **« ok »**. Puis sur **« suivant »** et **« terminer »**.

Votre adresse est maintenant configurée. Vous pouvez envoyer et recevoir vos emails.

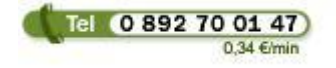

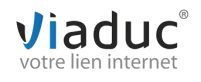